Initial situation Enter LH notes and Ctrl + Shift + Up Arrow

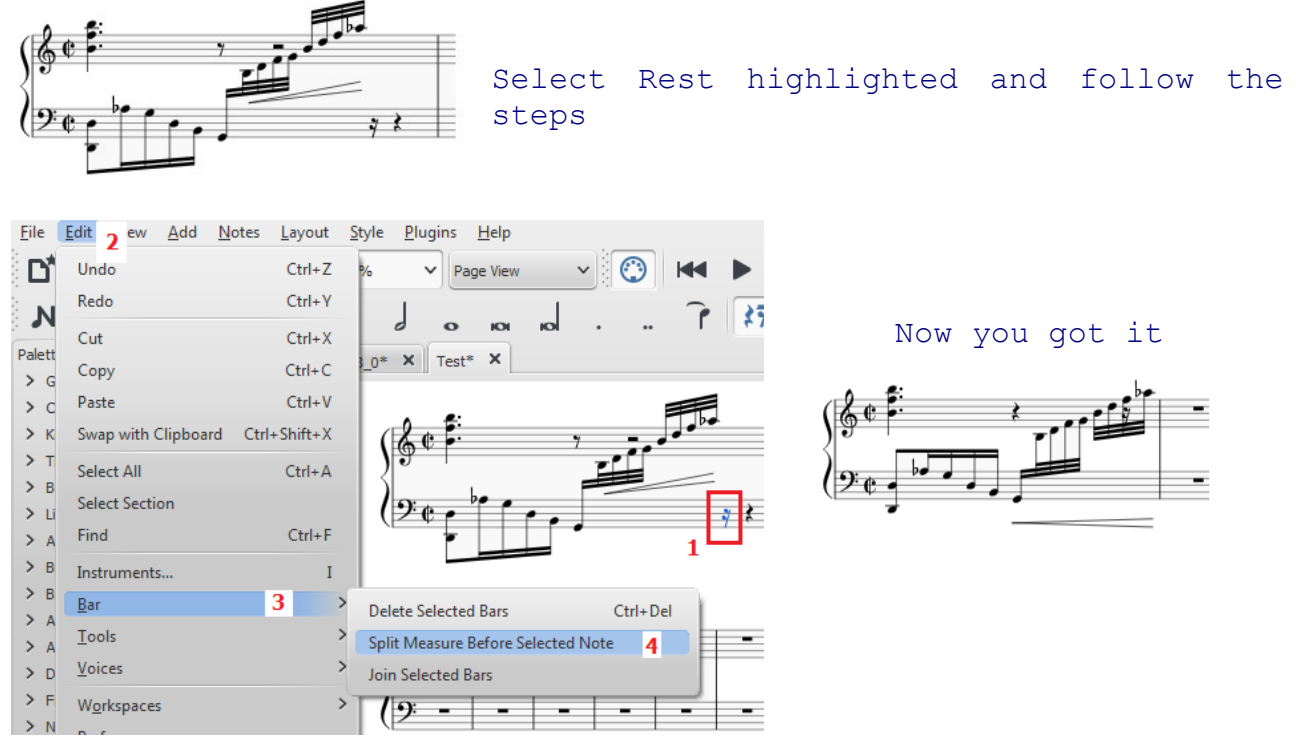

Double-click and use the handles to adjust

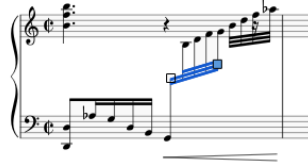

Inspector: allow diagonal; Double-click to place

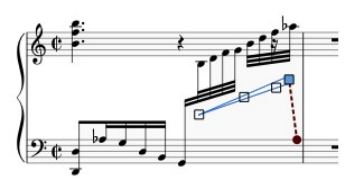